# Delivering Open Access content

Easy and legal ways to expand your researcher's access to research without spending money

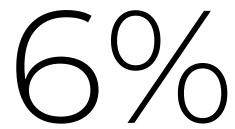

of articles behind paywalls can be found for free, instantly, and legally.

Now it's easy to find them

(A higher % of recent articles are available)

Most (70%) of articles can be legally shared for free but usually aren't.

We're changing that.

The Open Access Button creates tools that make it simpler to do research without subscriptions.

The tools are free, community-owned, open source and built not-for-profit, but for-change

@mcarthur\_joe / @oa\_button

#### About me

#### Me:

- Started Open Access Button as a student frustrated by paywalls almost 5 years ago.
- Co-founder, Director of the Open Access Button.
- Assistant Director of Right to Research Coalition.
- An organizer for OpenCon & Open Access Week.

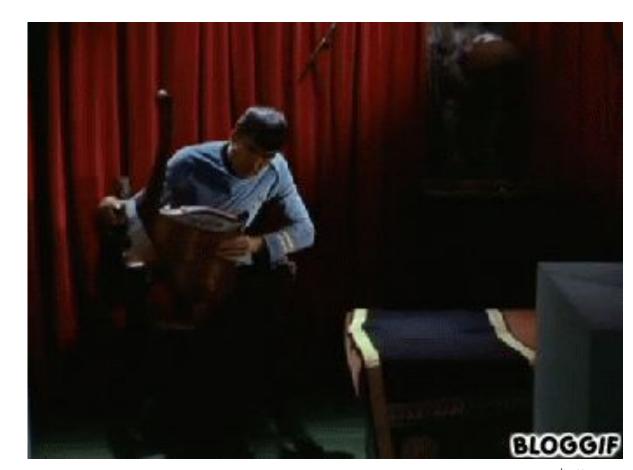

#### In this talk

- Why we're here today
- How we use Open Access to provide access without subscriptions
- How ILL can harness Open Access
- What tools are coming, and what you can use today

# Get the slides

## openaccessbutton.org/eifl-webinar

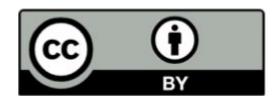

# Get the handout

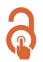

#### Easy ways to legally help your patrons avoid paywalls

Getting free, legal, access to articles behind paywalls has never been easier. There are excellent options wherever you, or your partons, are. Here we highlight key information about free, open-source, nonprofit, and community-centric options for you and your campus (but you'll need to try them out for yourselft). However, there are more on the way, stay in the know by signing up at openaccessbutton.org/libraries.

#### On your desktop browser

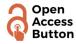

#### Openaccessbutton.org

- Click the Open Access Button on any webpage, or put a URL, DOI or title into the Open Access Button homepage search box.
- Available for all major browsers.

  Use from the homepage or download the plugin in a click.
- If there is no Open Access copy available, they can reach out to the author to ask them to archive a copy.

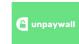

Unpaywall.org

- Available for Chrome & Firefox. Download the plugin in one click.
- Easy to use! Pops up on articles with DOI's automatically and tells you if the content is available for free at a glance.
- Made by Impactstory.

#### On mass

To find if there are Open Access alternatives for many articles at once, try **OAsheet**. Simply upload a spreadsheet, and it does the rest. If you're tech savvy, the Open Access Button API & Unpaywall are great options too.

#### How these tools work

These tools use Open Access repositories, harvesting from thousands of institutional repositories, to provide results. That means they're powered by what scholars deposit into repositories. Unpaywall directly harvests repositories, alongside hybrid and gold Open Access articles to power results. Open Access Button use Unpaywall data, BASE, CORE, OpenAire, Share and Europe PMC in results.

#### What you can do

- . Use these tools, and share them with your patrons.
- Encourage your scholars to deposit into repositories (that's where we get the content!). Make sure your repository is included in BASE or OpenAIRE.
- · Give us feedback, and tell us what you want to see.

#### About the Open Access Button

At the Open Access Button we build and support community owned tools that catalyse an open future. We help librarians increase their campuses access to research, without needing a big budget. We're incubated by **SPARC**.

#### On your phone

Try the Open Access Button homepage, where you can simply paste the link to the page right into the homepage. You might also want to try our new Facebook chat bot, which you can find at openaccessbutton.org/fb\_chat.

#### In your link resolver

If your library uses SFX or 360 link, you're in luck. There is a great integration with unpaywall.org/data. which powers Unpaywall, that you can use. If you don't, it's usually possible to use built in "linkout" functionality to provide easy "Open Access" links. Contact Joe@openaccessbutton.org to figure this out for your system.

#### In your library search

Popular library discovery systems (e.g. Primo, Summon & EBSCO Discovery Service) are doing a better job than ever of including Open Access content, but often this is from Open Access Journals. It's usually possible to use built in "linkout" functionality to provide easy "Open Access" links by your results or on certain pages. Contact Joe@openaccessbutton.org to figure this out for your system.

#### In your Interlibrary loan (ILL) system

Save yourself, and your patrons, money and time by using Open Access content to fulfil requests.

- DeliverOA: Help your ILL staff check for Open Access in their normal workflows.
- EmbedOA: Encourage your patrons to check for Open Access before they submit.

# Thank you to...

- Our funders, including Jisc, OSF, COS and individual donors
- SPARC (for incubation)
- Krystie at Bates University, Sarah at Centennial College, and many at Trinity & EIFL for help with EmbedOA
- Renee at University of Virginia, Chris at Huddersfield, and Kenny at York for help with DeliverOA
- Imperial College London for the inspiration and our case study institutions
- Libraries around the world who have given comments & taken my calls
- Cottage Labs (our developers)

## Thank you to EIFL

- Rima, Iryna and Gwen for their invitations and tireless feedback.
- Special thanks to Iryna for being on our Steering Committee in the early days of the project.
- Thank you to all for listening, and your wonderful work.

# How do we provide access without subscriptions?

We make free, fast, legal tools and services that take you from a paywall to a free alternative in one click. If we can't, we'll try and make the article open access for you.

#### About the content we find

- Also known as "green Open Access", author uploaded manuscripts or self-archived Open Access. Usually found in repositories.
- Articles in repositories are often extremely similar to their journal equivalents.
- We find "hybrid" articles (free articles in paid-for journals)
- Self-archived versions can be hard to find, we make it easy.
- Find articles from 5000+ repositories & "hybrid" articles.
- Doesn't use Researchgate & Academia.edu
- Use Unpaywall data, OpenAire, Base, DOAJ, and others

# Using the Open Access Button

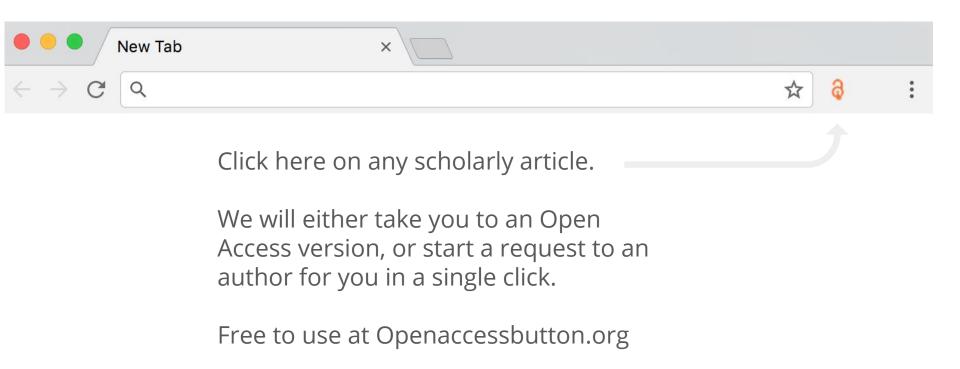

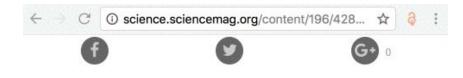

#### REPORTS

Ribulose Bisphosphate Carboxylase: A Two-Layered, Square-Shaped Molecule of Symmetry 422

TIMOTHY S. BAKER<sup>1</sup>, DAVID EISENBERG<sup>1</sup>, FREDERICK EISERLING<sup>1</sup>

+ See all authors and affiliations

Science 15 Apr 1977: Vol. 196, Issue 4287, pp. 293-295 DOI: 10.1126/science.196.4287.293

Article

Info & Metrics

**eLetters** 

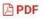

#### Log in to view PDF

via AAAS login \*

AAAS login provides access to *Science* for AAAS members, and access to other journals in the *Science* family to users who have purchased individual subscriptions.

## Open Access Button: Article Available

- Click on any article, or put a url, doi or title into the homepage search box.
- Available for all major browsers. Use from the homepage or download the plugin in a click.
- Doesn't use Researchgate & Academia.edu

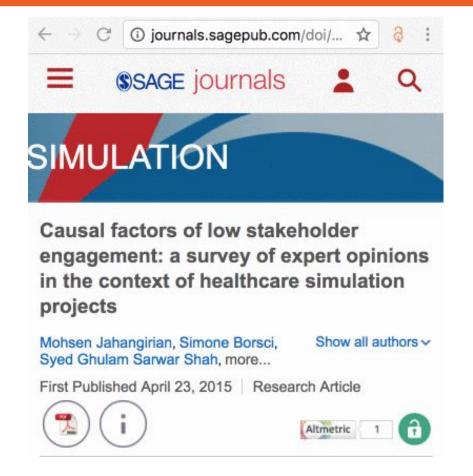

## Open Access Button: Article Not Available

- When an article is unavailable, you're automatically invited to request it from and author.
- All you do is say why you want the article and sign in
- You'll get email updates on the progress of your request.
- If the author shares it with you, everyone else who needs it will be able to access it.
- Successful about 10% of the time, and rising.

#### Installing the Open Access Button & Unpaywall

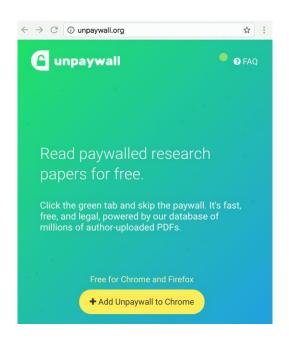

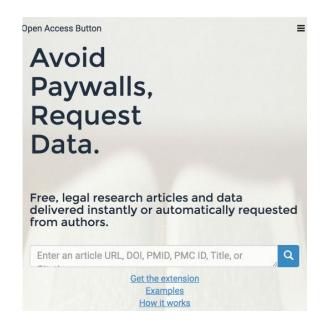

#### ARTICLE PREVIEW

view full access options >

NATURE | LETTER

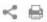

日本語要約

# Seven temperate terrestrial planets around the nearby ultracool dwarf star TRAPPIST-1

Affiliations | Contributions | Corresponding author

#### Unpaywall

- Easy to use! Pops up on articles with DOI's.
- Available for Chrome & Firefox. Download the plugin in one click.
- Made by Impactstory: <u>https://impactstory.org/</u>
- Finds 46% of content without a subscription
- Useful for: Your Researchers, your Staff, you!

Get it free: unpaywall.org

openaccessbutton.org

## Using the Open Access Button

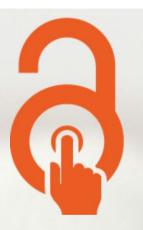

Avoid Paywalls, Request Data.

Free, legal research articles and data delivered instantly or automatically requested from authors.

Enter an article URL, DOI, PMID, PMC ID, Title, or Citation

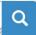

Get the extension

**Examples** 

How it works

Use this search box to find articles immediately (no installation or sign up)

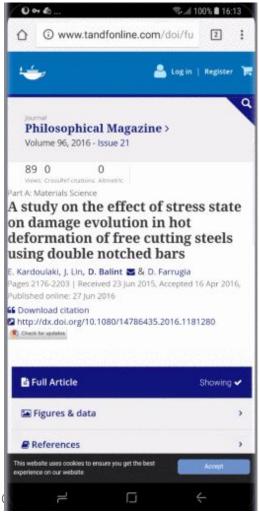

# Finding Open Access on your phone: Open Access Button Website

- Paste the an article link or article doi / title into the Open Access Button homepage.
- If we can find a free to read copy we'll show it to you!
- Useful for: Your Researchers, your Staff, you!

Use it: https://openaccessbutton.org

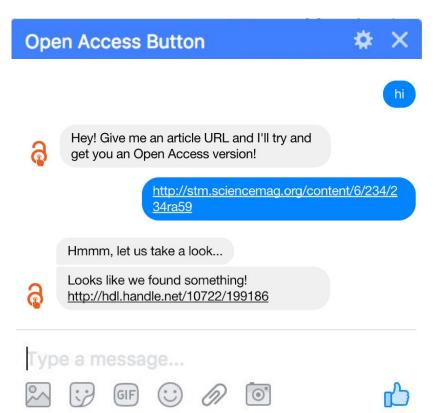

# Finding Open Access on your phone: Facebook Messenger

Great for when you're on your phone.
 Simply share the link to Facebook!

Get early access:

https://openaccessbutton.org/fb\_chat or visit openaccessbutton.org on your phone

```
roleRequired: 'openaccessbutton.user',
action: () ->
 if r = oab request.get this.urlParams.rid
   r = API.service.oab.own(r. id, this.user)
   n = \{\}
    if not r.user? and not r.story? and this.request.body.story
     n.story = this.request.body.story
     n.user = id: this.user.id, email: this.user.emails[0].address, username: (this.user.profile?.firstname
     ? this.user.username ? this.user.emails[0].address)
     n.user.firstname = this.user.profile?.firstname
     n.user.lastname = this.user.profile?.lastname
     n.user.affiliation = this.user.service?.openaccessbutton?.profile?.affiliation
     n.user.profession = this.user.service?.openaccessbutton?.profile?.profession
     n.count = 1 if not r.count? or r.count is 0
    if API.accounts.auth 'openaccessbutton.admin', this.user
     n.test ?= this.request.body.test
     n.status ?= this.request.body.status
     n.rating ?= this.request.body.rating
     n.name ?= this.request.body.name
     n.email ?= this.request.body.email
     n.story ?= this.request.body.story
    n.email = this.request.body.email if this.request.body.email? and (
    API.accounts.auth('openaccessbutton.admin',this.user) || not r.status? || r.status is 'help' || r.status
    is 'moderate' || r.status is 'refused' )
    n.story = this.request.body.story if r.user? and this.userId is r.user.id and this.request.body.story?
   n.url ?= this.request.body.url
   n.title ?= this.request.bodv.title
   n.doi ?= this.request.body.doi
    if not n.status?
     if (not r.title and not n.title) || (not r.email and not n.email) || (not r.story and not n.story)
       n.status = 'help'
     else if r.status is 'help' and ( (r.title or n.title) and (r.email or n.email) and (r.story or n.story)
       n.status = 'moderate'
   oab_request.update(r._id,n) if JSON.stringify(n) isnt '{}'
    return oab request.get r. id # return how it now looks? or just return success?
 else
    return 404
```

# Open Access Button & Unpaywall API

- Documented
- Free
- No sign-up required

Take a peak: openaccessbutton.org/api

@mcarthur\_joe / @oa\_button openaccessbutton.org

#### Across the web

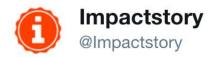

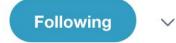

Unpaywall now powers #OA in Web of Science, Dimensions, Europe PMC, and 1000s of university libraries. More in the works. Care to guess who? (we won't tell, but stay tuned:))

6:33 PM - 9 Apr 2018

# How to utilize Open Access content in your Library

#### **DeliverOA**

Wipe 5% off your ILL budget and delivery times, and discover a new way to advocate for Open Access, today. No complex installation, no training required.

Millions of articles behind paywalls your researchers need can be found Open Access, and we make that easy. We take self-archived Open Access versions of articles and deliver them inside your ILL workflow.

Get started by choosing your ☐ ILL system ▼

# NEW: Finding OA when processing Interlibrary Loans (ILL)

- Helps ILL staff check for Open Access without changing their workflows
- Provides resources & advice for staff on what to send.
- Works on Alma, Clio, ILLiad & email with more on the way
- Use it free: openaccessbutton.org/deliveroa

#### NEW: Add a search bar to your library webpages

Make it easy for your researchers to discover Open Access articles before they make Interlibrary loans or browse your e-resources pages. No coding required.

http://journals.sagepub.com/doi/abs/10.1177

Q

#### This article is available!

http://journals.sagepub.com/doi/pdf/10.1177/0037549715583150

#### NEW: Add a search bar to your library webpages

Make it easy for your researchers to discover Open Access articles while they make Interlibrary loansor browse your e-resources pages. No coding required. Free to use at openaccessbutton.org/embedoa

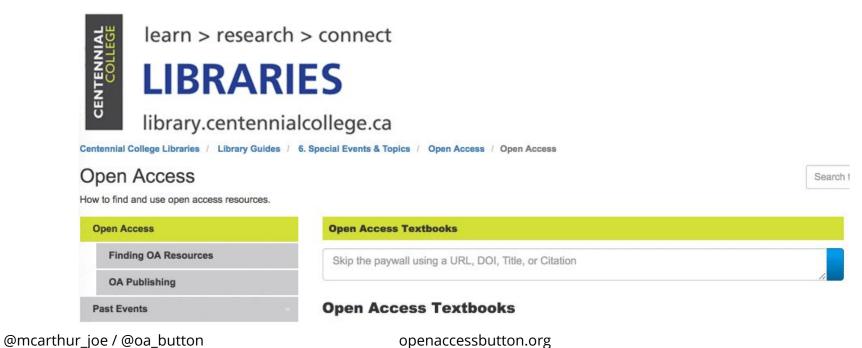

#### **OAsheet**

Give us a spreadsheet of articles, we'll tell you which can be found Open Access

Upload a .csv file, which must have column names including at least one of "url", "doi", "pmid", "pmcid", "title".

Choose file No file chosen

Examples

Looking for a quick way to report on institutional, funder, and government policies? You'll love our friends at Latern.

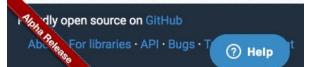

# NEW: Finding OA alternatives for lots of articles at once!

- Upload a spreadsheet with a list of articles, and it does the rest.
- We'll send you a spreadsheet with a list of article we could find Open Access alternatives for.
- Useful to check compliance, find how much of a journal is OA, see how many ILLs you could fill with OA.

Free to use at openaccessbutton.org/oasheet

# Finding Open Access in your discovery system & link resolver

- Popular library search systems are doing a better job than ever of including Open Access content, but often this is only from Open Access Journals.
- It's usually possible to use built-in functionality to provide easy "Open Access" links by your results or on certain pages.
- <u>Unpaywall.org data</u> is a great way to incorporate Open Access (including hybrid) into your results

openaccessbutton.org/integrations & unpaywall.org/integrations list current integrations

# What you can do

- Put EmbedOA on your e-resources page
- Share DeliverOA and EmbedOA with your Interlibrary Loan teams
- Use & promote tools like Unpaywall & Open Access
   Button to your students / researchers
  - Show them in your lessons about papers
  - o Put banners on your university search engines and website

# Stay in the know

openaccessbutton.org/libraries

# Get the slides

## openaccessbutton.org/eifl-webinar

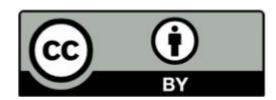

# Questions, feedback?

Contact me @mcarthur\_joe or Joe@openaccessbutton.org or come and chat to me.